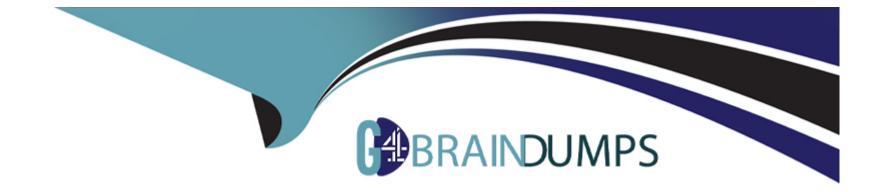

# **Free Questions for UiPath-ARDv1 by go4braindumps**

## Shared by Allen on 15-04-2024

For More Free Questions and Preparation Resources

**Check the Links on Last Page** 

## **Question 1**

### **Question Type:** Hotspot

A developer has created a project to scrape structured data from Service Desk tickets. Upon review, the developer discovered that the Extract Structured Data activity was set to retrieve 50 results. The activity needs to be updated to retrieve all available results.

From the drop-down list shown in the exhibit, select the correct value that should be used to update the MaxNumberOfResults property.

| Properties                                       | ▲ å                                                                |                             |
|--------------------------------------------------|--------------------------------------------------------------------|-----------------------------|
| UiPath.Core.Activities.Click                     | (                                                                  |                             |
|                                                  |                                                                    |                             |
| ContinueOnError                                  | True 🗹                                                             |                             |
| Display Name                                     | Extract Structured Data 'TBODY'                                    |                             |
| linput                                           |                                                                    |                             |
| uestion Type: MultipleChoice                     | " <extract><row exact="1"><w< td=""><td></td></w<></row></extract> |                             |
| Target                                           | Target                                                             |                             |
| A developer wanted to use a Type Into activity y | which interacts with hidden or minimized windows. However, t       | he process was only able to |
| run on foreground windows. Which activity prop   | erty configuration would cause the automation to run only on       | foreground windows?         |
| Selector                                         | " <webctrl tag="TBODY"></webctrl> "                                |                             |
| Timeout (milliseconds)                           | Enter a VB expression                                              |                             |
| A- SendWindowMessages property was enable        | WaitForReady.COMPLETE                                              |                             |
| B- SimulateType property was enabled in the T    |                                                                    |                             |
| C- Activate property was disabled in the Type Ir |                                                                    |                             |
|                                                  |                                                                    |                             |
| -DelayBetweenPagesMS                             | The amount of time, in millisec                                    |                             |
| MaxNumberOfResults                               |                                                                    |                             |
| Answer:                                          | 0                                                                  |                             |
| В                                                | 100                                                                |                             |
|                                                  |                                                                    |                             |
|                                                  | 1000                                                               |                             |
|                                                  | 9999                                                               |                             |
|                                                  |                                                                    |                             |

## **Question 3**

### **Question Type:** MultipleChoice

A developer wants to create a process which uses UI automation activities on hidden or minimized windows for a user in a Call Center. While the process is running on the user's machine, the user also needs the ability to use the machine to look up items in a desktop application.

Which activity must be configured to be able to interact with hidden or minimized windows?

| Options:         |  |  |  |
|------------------|--|--|--|
| A- Get Full Text |  |  |  |
| B- Set Text      |  |  |  |
| C- Click         |  |  |  |
| D- Check         |  |  |  |
|                  |  |  |  |
|                  |  |  |  |

#### Answer:

С

## **Question 4**

### **Question Type:** MultipleChoice

In a UiPath Studio project, the property ValidateUnconnectedNodes is set to True on a flowchart. A Log Message activity on this flowchart is not connected to any other node. What is the behavior of this setting at design time?

## **Options:**

- A- A warning message is written in the Output section of Studio stating that there are unconnected activities.
- B- The flowchart shows an error stating that there are unconnected activities only when validated with Workflow Analyzer.
- C- The flowchart is correctly validated and no error is shown, but the workflow will throw an exception at runtime.
- **D-** The flowchart shows an error stating that there are activities which are unconnected to the other activities in the flowchart.

#### Answer:

D

## **Question 5**

**Question Type:** MultipleChoice

A foreground process is running on the user's machine. A developer starts a new background process on the same machine while the foreground process is still running. What will happen in such situation?

## **Options:**

- A- The foreground process will be stopped automatically and the background process will run.
- B- The background process will wait for the foreground process to finish, and then will be executed.
- C- There is no possibility to run a background process while a foreground process is running.
- **D-** The background process will be executed and will run in parallel with the foreground process.

## Answer:

D

## **Explanation:**

A background process doesn't need to interact with UI elements on the screen but rather relies on background processes to pass along information. UIAutomation activities should not be used in these project types. Multiple such processes can simultaneously run on a machine, even if a foreground process is already running.

The type of process is generally dictated by the type of activities it uses (whether or not they interact with UI elements). However, you can specify the type when you create a new process from Studio. By default, all processes are marked as foreground, unless specified

otherwise.

**UiPath Documentation** 

Exam Topic:Identify and describe how UI Automation activities and/or Excel activities can be configured to interact with background windows

## **Question 6**

### **Question Type:** MultipleChoice

A developer uses ScreenScraping to extract unstructured data from a webpage. How can the developer transform the unstructured data into a datatable?

## **Options:**

- A- Using Output Data Table activity.
- B- Using Create Table activity.
- C- Using Generate Data Table activity.

#### Answer:

С

## **Explanation:**

Generate Data Table activity generates a DataTable variable from unstructured data. This activity enables you to select column and row separators according to which the table is generated. This activity is automatically generated when using the Generate Table feature in the Screen Scraping window.

### **UiPath Documentation**

Exam Topic:Describe how to work with complex data structures and data manipulation; for example, datatables and collections

## **Question 7**

### **Question Type:** MultipleChoice

A developer uses Send Outlook Mail Message activity to send a notification mail to the Finance team. A developer wants to change the font color of the mail message to red. How can it be achieved?

### **Options:**

A- Change the font color property in Send Outlook Mail Message activity.

B- Use HTML notation and set BodyIsHTML property to True.

C- Use HTML notation and set IsBodyHTML property to True.

**D-** Change the font color directly in Outlook.

## Answer:

С

## **Explanation:**

IsBodyHtml property specifies whether the body of the message is written in HTML format. Using HTML notation, it is possible to edit font color, text alignment, font and many other visual properties of the mail text.

**UiPath Documentation** 

Exam Topic: Identify and describe how activities are used to automate actions in Excel, e-mail, and .pdfs

## To Get Premium Files for UiPath-ARDv1 Visit

https://www.p2pexams.com/products/uipath-ardv1

For More Free Questions Visit

https://www.p2pexams.com/uipath/pdf/uipath-ardv1

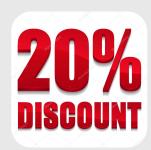